## **Associating an existing Grade Item with a Discussion Topic**

1. Click "Edit Topic" on the Discussion topic drop down menu:

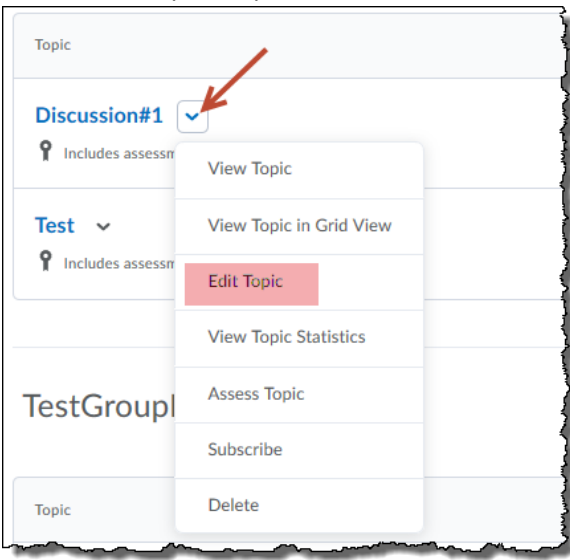

2. Click on the "Assessments" tab and then on the arrow in the "Grade Item" box, the existing grade item should be listed, select it.

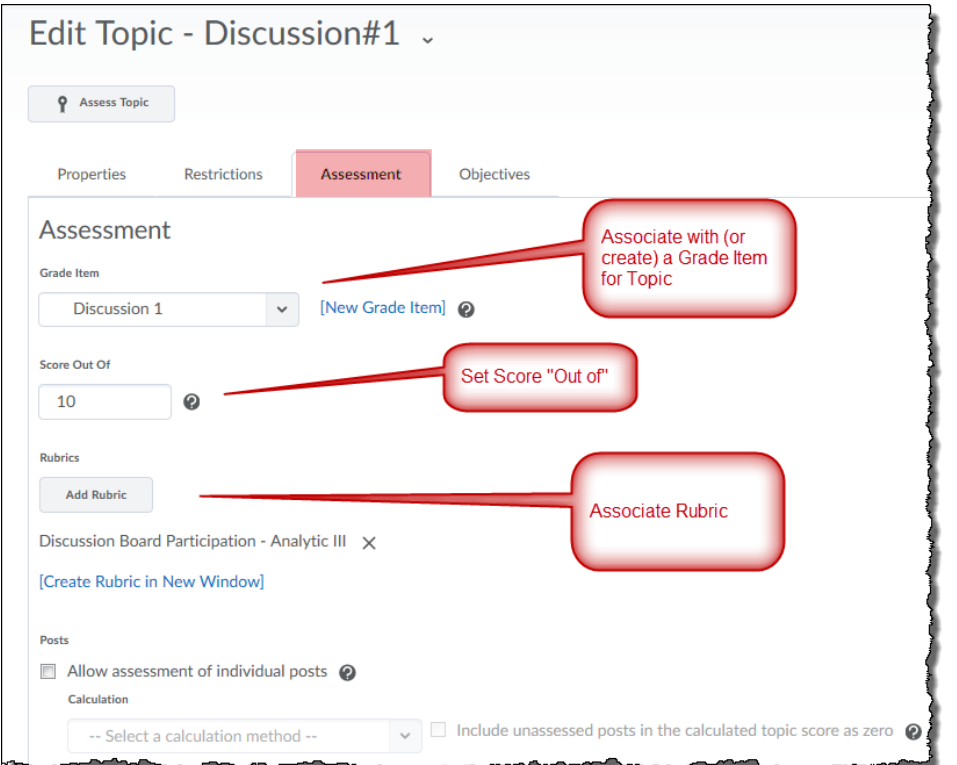

If the grade item you want is not in the list, you can click on "New Grade Item" and create it (or check to see if the one you wanted has been used with something else, see the Grades area).